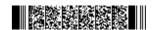

**QP CODE: 20100485** 

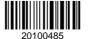

| Reg No : | •••• |
|----------|------|
|----------|------|

Name :

## **BCOM DEGREE (CBCS) EXAMINATION, MARCH 2020**

## **Sixth Semester**

# Optional Core - CO6OCT02 - SOFTWARE FOR BUSINESS AND RESEARCH (THEORY)

B.Com Model III Computer Applications, B.Com Model I Computer Applications, B.Com Model II Computer Applications

2017 Admission Onwards

F6A00690

Time: 3 Hours Marks: 60

#### Part A

Answer any ten questions.

Each question carries 1 mark.

- 1. Categorise various sources of data.
- 2. How do you open an existing data set in SPSS?
- 3. What is the use of 'Data view' window in SPSS?
- 4. How the user can sort cases in descending order in SPSS?
- 5. What is meant by 'computing new variable' in SPSS?
- 6. What is data transformation in SPSS?
- 7. Cross tab is a way to bring out the relationship between variables. Justify the statement.
- 8. List out the applications included in LibreOffice suite.
- 9. How copying and pasting text done in Writer?
- 10. How to number pages in Writer?
- 11. What is the function of formula bar in Calc?
- 12. Explain the steps to save a Calc worksheet as MS Excel file.

 $(10 \times 1 = 10)$ 

### Part B

Answer any six questions.

Each question carries 5 marks.

- 13. Distinguish between data and information. Explain EDP.
- 14. Write a note on 'missing values' in SPSS.
- 15. Discuss how data is organised in SPSS.
- 16. How do you perform rank cases in SPSS?
- 17. Differentiate between Likert Scale and Likert Item.

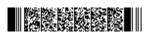

Page 1/2 Turn Over

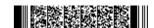

- 18. What is the use of 'selection icon' in the status bar of Writer?
- 19. Explain the steps in creating nested tables in Writer.
- 20. Explain the steps to i) Create a new file ii) Open a file and iii) Save a file, in LibreOffice Calc.
- 21. Write a note on the important mathematical functions available in Calc

 $(6 \times 5 = 30)$ 

#### Part C

Answer any two questions.

Each question carries 10 marks.

- Describe the steps for performing following operations in SPSS: 22.
  - i) Selecting Cases ii) Listing Cases
- 23. What are the methods of presenting data graphically in SPSS?
- Discuss the procedure to i) create nested tables ii) Print preview iii) insert header and footer iv) insert page numbers and v) Set passwords, in a Writer document.
- 25. Explain the user interface of LibreOffice Calc.

 $(2 \times 10 = 20)$ 

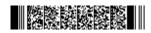